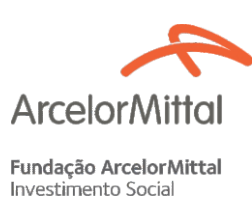

## Orientações para sua declaração

# no Imposto de Renda 2022

## **Cidadãos do Amanhã**

#### **Prezado empregado,**

Gentileza atentar para o processo de destinação da sua participação no programa Cidadãos do Amanhã. Favor seguir os passos abaixo:

#### **Passo 1:**

Ao acessar o sistema da Receita Federal, clique na pasta **<< Dívida e Ônus Reais>>** localizada no menu à esquerda e insira o montante bruto destinado ao Cidadãos do Amanhã, como **Código 13 - Outras pessoas jurídicas, Discriminação: Empréstimo concedido pela ArcelorMittal S.A. - CNPJ: 17.469.701/0001-77**, conforme exemplo:

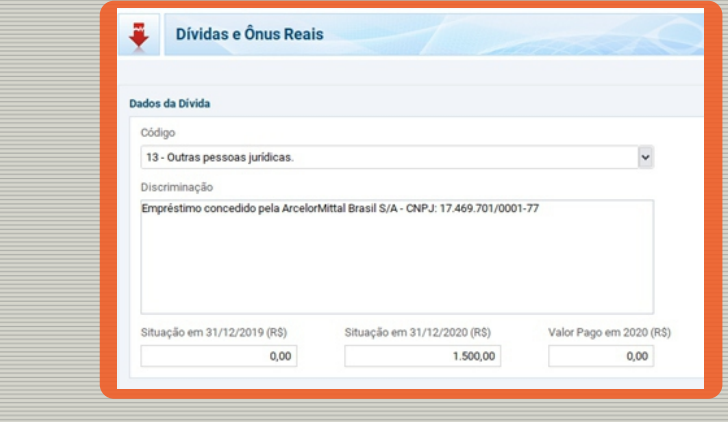

## **Passo 2:**

Clique na pasta<<Doações Efetuadas>>, localizada no menu à esquerda.

Cuidado: existe uma outra possibilidade de informar a destinação, mas só é feita por quem aporta recurso no momento da declaração. Esse modelo não deve ser usado, veja abaixo.

> Atenção: as informações NÃO devem ser declaradas no campo <Darf - Doações diretamente na declaração - ECA>

### **Passo 3:**

Clique em **<< Novo>>** para cadastrar sua destinação.

Selecione o código 40 **<< Doações 2021 - Estatuto da Criança e do Adolescente>>** para doações aos Fundos da Infância e da Adolescência (FIA)

## **Passo 4:**

Na nova tela, preencha os dados da destinação de acordo com o recibo emitido pelo **Conselho da Criança e do Adolescente.** Informe o nome do Conselho, CNPJ e valor.

Na declaração de imposto de renda do ano seguinte, você deverá declarar que quitou a dívida constituida em 2021 e, caso participe novamente do programa, seguir os passos acima.

**Em caso de dúvidas, entre em contato com o coordenador da sua unidade**

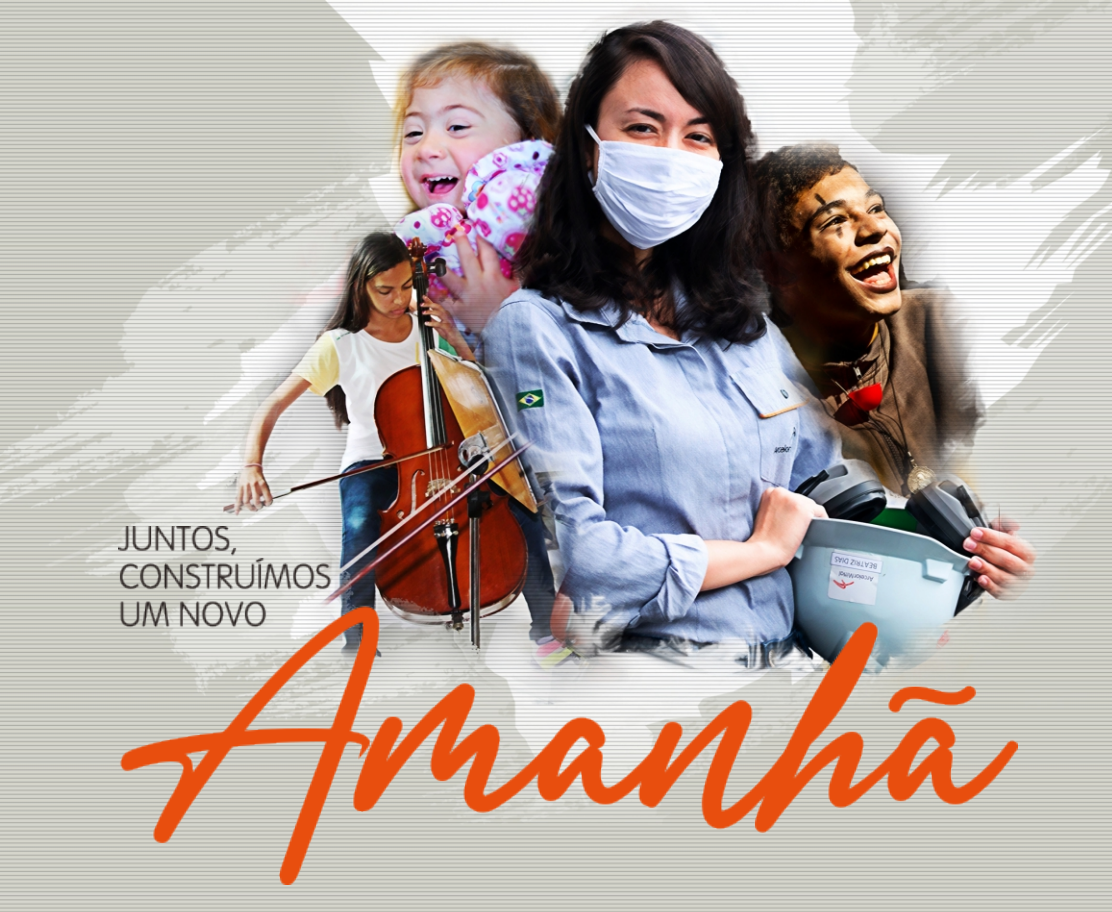